## Product Alert 31

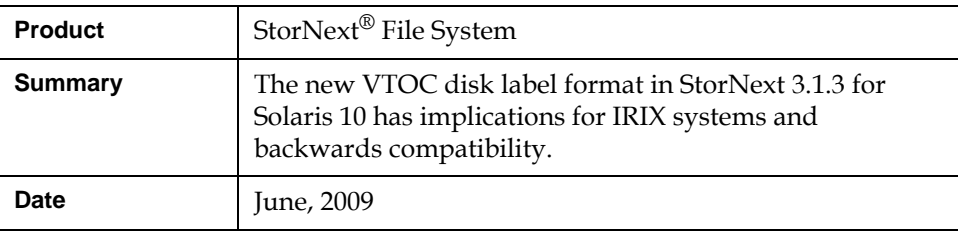

**Overview** The default format for VTOC labels changed in StorNext release 3.1.3 from the format used in release 3.1.2.

As of release 3.1.3, StorNext recognizes three VTOC label formats:

- **1** The original format
- **2** A Solaris 10 + patch 118833-17-compatible format
- **3** A Solaris 10-compatible format

The original VTOC format, #1, is not compatible with Solaris 10 systems, except those running a patch level prior to 118833-17.

The default VTOC format used in StorNext release 3.1.2GA is #2. This format is compatible with Solaris 10 patch 118833-17 and beyond, but on many IRIX configurations this format could be incompatible or cause poor performance, and it could cause data corruption when IRIX clients write data under specific failover conditions.

In StorNext 3.1.3, the cvlabel command's -I option causes the command to write VTOC label format #3, which is compatible with all Solaris 10 systems. However, this is not the default format for cvlabel in all versions of StorNext up to and including 3.1.3 and 3.5.0, so you must explicitly invoke its use with the -I option. This new format is compatible with IRIX, but IRIX systems will end up with a CTQ depth of 1 in StorNext releases prior to 3.5. This will cause severe performance degradation, so Quantum does not recommend its use. StorNext 3.5 is able to adjust the CTQ depth at mount time, resulting in the expected performance. Label format #3 is not backwards compatible with StorNext versions prior to 3.1.2.

**© June 2009 Quantum Corporation. All rights reserved. Document 6-00960-68**

ADIC, Quantum, DLT, DLTtape, the Quantum logo, and the DLTtape logo are all registered trademarks of Quantum Corporation. SDLT and Super DLTtape are trademarks of Quantum Corporation. Other trademarks may be mentioned herein which belong to other companies.

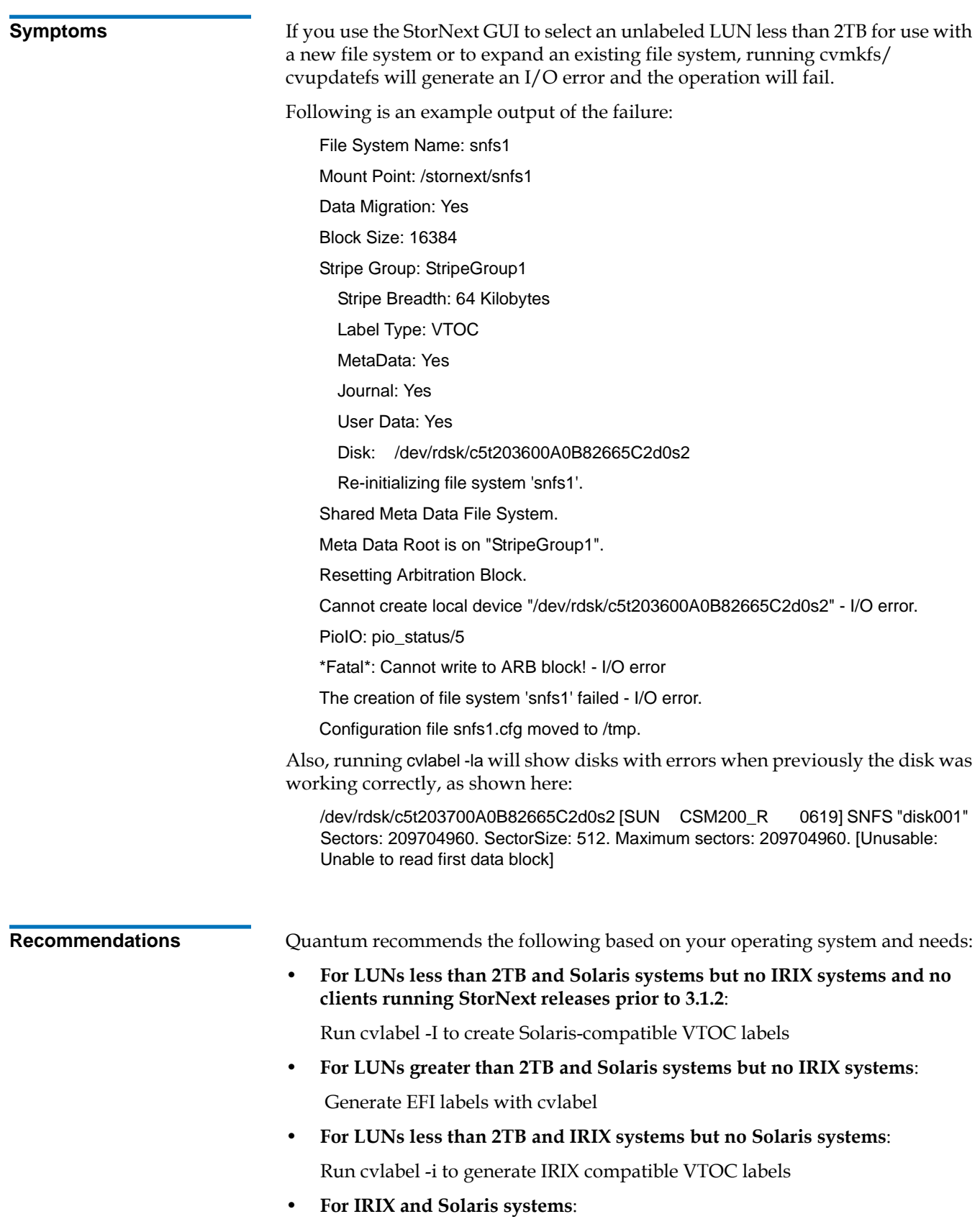

Upgrade to 3.5.x and generate EFI labels

Although this issue appears in StorNext release 3.5, it has been addressed in release 3.5.1. In StorNext 3.5.x, the cvlabel -I format is compatible with IRIX and has the expected performance of using a larger CTQ.

**Workaround Defore running the StorNext GUI, label any new LUNs 2TB (or smaller) through** the command line using cvlabel -I.

To create a Solaris-compatible label via the command line, follow these steps:

- **1** Run cvlabel -c to redirect the output to a file. Name the file something appropriate such as "cvlabels".
- **2** Remove from the cvlabels file all of the device entries except for those that are to be configured.
- **3** Modify the line(s) in the cvlabels file containing the devices you want to label: Change the first column in the file to contain a unique StorNext label name.
- **4** Verify that only devices which should be relabeled are present in the cvlabels file, and also verify that the label names are correct and unique.
- **5** Run the command cvlabel -rl <cvlabels file>

The cvlabel command prompts for verification before it writes the label. If the proposed action is correct, answer Y when prompted.

**6** Reboot the system with the command reboot -- - r to ensure that StorNext recognizes the reconfiguration.

If you are configuring through the StorNext GUI, the newly labeled devices will be present in the configuration wizard.

The man page for cvlabel contains additional background and potentially useful information.